# Rajasthan schools' Computer Department

Std.: 7 Chapter 3

#### **GIMP** - introduction

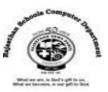

**Textual exercises** 

## A) Choose the correct answer.

- **1)** GIMP is developed under .....on UNIX platform.
  - a) Microsoft b) X11 c) Adobe
- 2) Digital images in GIMP are made up of tiny, solid color squares called ......
   a) Dots
   b) Effect
   c) Pixcels
- 3) .....displays the options relevant to the selected tool.
  - a) Menu Bar b) **Tool options c)** Panel
- 4) .....tool can be used to copy information from one area of an image to another.
  a) selection
  b) Eraser
  c) clone
- 5) .....tool is also used to create curved or jagged selection.
- a) Free select b) Fuzzy select c) Scissors select
- 6) .....tool can be used to select a color from an open image.
  - a) Clone b) **Color Picker** c) Crop
- 7) .....filter is used to add or remove graininess to/from your image.
  - a) Noise b) Distort c) Balance

# B) Write True / False of the following statements.

| 1) | GIMP is an open source image editing software.                                 | [T] |
|----|--------------------------------------------------------------------------------|-----|
| 2) | Crop tool is used to change the magnification of the desired part of an image. | [F] |
| 3) | By pressing shift key, you can draw straight lines using Pencil tool.          | [T] |
| 4) | A foreground color helps t paint, fill and strike selection.                   | [T] |
| 5) | Burn tool is used to lighten the specific area of an image.                    | [F] |
| 6) | GIMP filters can make your image look like an impressionist painting           | [T] |

- Give filters can make your image look like an impressionist painting.
- C) Fill in the blanks.
- 1) GIMP is an acronym for <u>GNU Image Manipulation Program.</u>
- 2) We can change the <u>canvas</u> size of an image to add blank space to its sides.
- 3) <u>Fuzzy</u> tool is used to select the groups of similarly colored pixels.
- 4) <u>Scissors select</u> tool is used to select elements of image that have well-defined edges.
- 5) Painting tools, such as the Crush tool, apply the **foreground** color.
- 6) **Filters** feature is used to quickly and easily apply enhancements to your image.

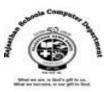

#### D) Define the following.

- 1. Zoom tool is used to change the magnification of the desired part of an image. It also helps to see small details in an image.
- Crop tool can be used to cut only the desired part of an image. It crops some part of the image and gives you the required part of the image.
- 3. Clone tool is used to clean up small flaws or erase elements in an image with the help of Clone tool. The tool also copies information from one area of an image to another.

### E. Differentiate between the following.

1. Paint brush tool: It is used to paint the brush strokes or add color to our image.

Bucket Fill tool: It is used to fill an area in our image with solid color.

2. Foreground color: It is used to paint, fill and stroke selections.

Background color: It is used to make gradient fills and fill in the erased areas of an image.

3. Dodge tool is used to lighten a specific area of an image. Dodge is a photographic term that describes the diffusing of light when

## F) Answer in one word:-

- 1) What is the latest version of GIMP?
- A) GIMP 2.10
- 2) Which bar is located at the top of the GIMP window?
- A) Title bar
- 3) Which has a small windows that gives you access to common commands and resources?
- A) Panel
- 4) Which tool can be used to cut only the desired part of an image?
- A) Crop tool
- 5) Which tool copies information from one area of an image to another?
- A) Clone tool
- 6) Which are the popularly used color modes in GIMP?

Rajasthan School's Computer Department

- a) RGB and Grayscale
- 7) Which tool can select a color from an open image in GIMP?
- A) Color Picker tool
- 8) Which tool is used to draw free-from and straight lines of color in GIMP?
- A) Pencil tool
- 9) Which tool is used to fill an area of the image with solid colors?
- A) Bucket fill tool
- 10) Which tool is used to paint the brush strokes or add color to your image?
- A) Paintbrush tool
- 11) Which utility can use to change the amount the specific colors in your image?
- A) Color Balance
- 12) Which tool can use to lighten a specific area of an image?
- A) Dodge tool
- 13) Which tool can use to darken a specific area of an image?
- A) Burn tool
- 14) With the use of what, we can quickly, easily apply enhancements to our image like artistic effects and texture effects?
- A) Filters
- 15) Which software allows us to create, modify, combine and optimize digital images?
- A) GIMP

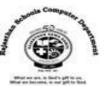